Volume up/down

Scroll up/dowr

1. Status bar icons (2)

Battery charge level

lava status (Activated)

Headset connected

Wi-Fi connected

10.2 Image...

10.4 Radio

Press to enter One Touch Mail/WAP function Vibrate alert: your cellphone vibrates, but does not ring or been with the exception of the alarm. Bluetooth status (Activated) Bluetooth status (Connected to an audio device) 1112 Call forwarding activated: your calls are forwarded. Alarm or appointments programmed Level of network reception

Depending on your network operator The icons and illustrations in this guide are provided for informationa purposes only

call image or sent by MMS, Email, Bluetooth. 11.4

Contains all video clips both in cellphone and SD card and enables you It is a h to play, send, set as power on/off display, delete, rename, sort, etc.

Your cellphone is equipped with a Radio (1) with RDS (2) functionality. You can use the application as a traditional Radio with saved channels

or with parallel visual information related to the radio program on the display, if you tune to stations that offer Visual Radio service. You can listen to it while running other applications 11.6

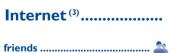

II.I My friends ... It migrates self-contained sub-trees of the websites to let you stay in touch with your friends by flicking through Bebo, Friendster, Hi5, Myspace, Flickr, etc.

. U 11.2 Opera ..... Not only does Opera Mini give you the full Web experience where Twitter is a social networking and microblogging service that has you stay in touch with your friends, obtain information, do your online banking etc., but it is also designed to save time by using compressed web pages.

- () The quality of the radio depends on the coverage of the radio station in that particular area.
- Depending on your network operator and market
- Depending on your network operator. May cause additional network charges for data flow to provide this service. Extra fees might also be

one touch |900/one touch |9012onetouch 9019

# **Ouick Start Guide**

For more information about how to use the cellphone, please go to www.alcatelonetouch.com to download complete user manual Moreover, from the website you can also consult FAO, realize software upgrade via PC suite, etc.

| Та | ble of contents                   |
|----|-----------------------------------|
| 1  | Your cellphone                    |
| 2  | Getting started                   |
| 3  | Making a call9                    |
| 4  | Menu arrangeIC                    |
| 5  | MessagesIC                        |
| 6  | E-mail I I                        |
| 7  | Palringo                          |
| 8  | Contacts                          |
| 9  | Call log                          |
| 10 | Media applications                |
| н. | Internet                          |
| 12 | Entertainment                     |
| 13 | Camera                            |
| 14 | Profiles                          |
| 15 | File manager                      |
| 16 | Bluetooth ™                       |
| 17 | Wi-Fi                             |
| 18 | Others                            |
| 19 | Settings                          |
| 20 | Making the most of your cellphone |
| 21 | Latin input mode                  |

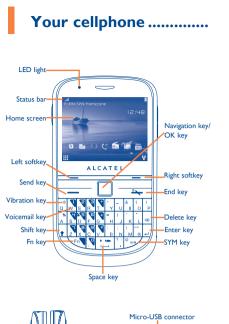

Prolonged exposure to music at full volume on the music player may damage the listener's hearing. Set your cellphone volume safely. Use only headphones recommended by TCT Mobile Limited and its affiliates. Side key

## ALCATELOnetouch.

English - CJB31N1ALAAB

## 

Muting the ringtone To mute ringtone of current incoming call, press Right softkey. Answer the call by pressing the ---- key

#### Rejecting a call

Press the are key once, or reject it by SMS (Options\Reject call with SMS).

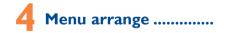

It is designed to vary according to your preference.

#### Change the order

Access the main menu, focus on the main menu item you want to move, select "Options\Move", and tick " $\sqrt{}$ " will be shown on the item you selected, then release it to your favorite destination.

#### Show/Hide

Access the main menu, select "Options\Add and remove menu", and select the left check box of the selected menu once to show/ hide, and then select "Done" to save the operation.

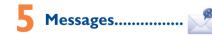

## 5. Access

- You may access this menu using the following options:
- Access from the main menu by selecting "Messages".
- Select select from widget bar, and then enter the sub-menu you require

#### 5.2 Conversational On (Off) mode

In conversational on mode, you can view chat history in chronological order. In conversational off mode, you may have access to the ollowing folders: Inbox, Outbox, Sent, Drafts, Voicemail, Broadcast SMS, Empty folder, Templates, Settings, etc. Conversational view mode is set as default. You may switch to conventional mode by selecting "Options\Settings\Conversational mode\On(Off)"

## 5.3 Write message

You can select "Messages\Write message" from the main menu or access from widget in write text/multimedia message. One or more recipients can be added from contact list and you can remove a recipient by pressing . Press "Contacts" through [] key to multiselect recipients from Contacts.

An SMS will be converted to MMS automatically when images, videos, audio, slides or attachments are inserted, Subject, CC/BCC/email address is added; or the message contains more than 8 pages of text.

## Timer send

Schedule a SMS/MMS to be sent out at predefined time ("Options\ Timer send").

# E-mail .....

Your cellphone has an email client with the settings pre-defined for a few popular email services like - GoogleMail, Yahoo, AOL, etc. Besides this, you can set up other POP3 or IMAP4 email accounts that you may be using

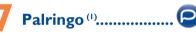

- C

Palringo Instant messaging (IM) allows you to chat with other people using Palringo account. You can also connect to other popular IM services through Palringo, like Yahoo, AIM, GG, ICQ, GTalk, iChat

Please note that the services accessible to you will depend on your client version and dynamic Palringo server options.

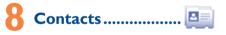

## 8.1 Consulting your contacts

You can access to this function from the main menu by selecting "Contacts" or select 🛄 from widget bar, and then enter the submenu vou require

#### 8.2 Adding a contact

Depending on your network operator

You can add a new contact by selecting "Options\Create new".

#### Adding birthday reminder

You can set a birthday reminder when editing contact information This will remind you at regular intervals during the day prior to the Call log.

#### 9.1 Access

You can access the function using the following options: Select 👯 from main menu

Flick to go left/right/up/down

Press and hold: Power on/off

mode

• Press once: Input a top-half character

En + I: Access Java applications

En+ B: Access Bluetooth

En+ M: Access Music

method

Enter symbol table

emotion table

Confirm an option

Enter the next line

Vibrate aler

En + P: Access Profiles

• Press: Enter a space (on edit mode)

Return to the Home screen

Press and hold: Access your voicemail

Press once: Input a capitalized character

Press twice: Lock the keyboard in capital letter input

Unlock the keypad (on Home screen)

Press and hold: Access language list (on edit mode)

Hold down Fn key, then press SYM key to enter

he ---- key mentioned on the following chapters stands for Send key

Hold down Fn key, then press Space key to select input

Lock the keypad (on Home screen)

Press twice: Lock the keyboard in top-half key input mode

Press to confirm an option

Answer/Send a call Enter Call Log

<u>\_\_\_</u>

Press: End a call

- Press key from Home screen
- Select 😴 from widget bar, and then enter the sub-menu you

When you press "Options", you can have access to Delete, Send

#### 9.2.1 Call settings (1)

You can access a number of items with this option: Call waiting,

#### Billing (

cost, Max cost, Reset cost, Price per unit, Duration, GPRS counter, Beep duration

# Media applications .....

10.1 Music. You can access this feature from the main menu by selecting "Music" You will have full flexibility of managing music both on your cellphone

- - - charged in roaming states

IP3474\_900A\_901A\_901S\_QG\_Eng\_USA\_19\_110623.indd 1

<sup>(i)</sup> Contact your network operator to check service availability.

and SD card.

10.3 Video ...

require

# 9.2 Available options

message, Save to Contacts, Edit before call, etc.

Call forwarding, Call barring, Caller ID, Line switching, Auto redial

You can access different items with this option: Last call cost, Total

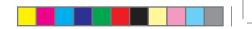

| Voicemail message arrived.                                   | Sending a MMS.                                                |
|--------------------------------------------------------------|---------------------------------------------------------------|
| Missed calls.                                                | MMS receipt in prog                                           |
| Call in progress.                                            | Sending a SMS.                                                |
| Stopwatch is active.                                         | Silence mode: your ce<br>vibrate with the exception           |
| Radio is on.                                                 |                                                               |
| Email unread.                                                | SMS unread.                                                   |
| WAP messages <sup>(1)</sup> .                                | MMS unread.                                                   |
| Roaming.                                                     | (Flickering) Message<br>cannot accept any new r               |
| SD card scanning in progress.                                | message list and delete a SIM card.                           |
| SD card scanning completed.                                  | Flight mode.                                                  |
| SIM card unavailable.                                        |                                                               |
| Line switching <sup>(1)</sup> : indicates the selected line. | I.2 Home screen                                               |
| GPRS connection status (Activated).                          | You can customize your Home scree softkey.                    |
| GPRS connecting.                                             | <b>1.2.1 Widget bar</b><br>Widgets are convenient shortcuts f |
| EDGE connecting.                                             | screen.                                                       |
| EDGE attached.                                               | I.2.2 Change wallpaper<br>You can select a folder to choose o |
| 2G network available.                                        | selecting "Change wallpaper".                                 |
| 3G network available.                                        |                                                               |
| Music active.                                                |                                                               |

Depending on your network operato

II 3 WAP A library links to the images in "My creations" in cellphone to be Access WAP options: Homepage, Bookmarks, Go to URL, Last shown in list, slide, set as wallpaper, power on/off display and incoming web address, Recent pages, Offline pages, Service inbox, Settings

| ļ | N | ews | <br>••••• | <br> | <br> |  |
|---|---|-----|-----------|------|------|--|
|   |   |     | providing |      |      |  |

simple form Once subscribed to a channel, it gives you the ability to track and manage all your favorite RSS content on your cellphone at anytime, anywhere

| 5 | We | ath | er. | <br>••••• | <br> | <br>••••• | <br>1 |
|---|----|-----|-----|-----------|------|-----------|-------|
|   |    |     |     |           |      |           |       |

Your cellphone is equipped with a weather function for consulting up to 3-day forecast of favorite cities. f

| 6 | Facebook |  |
|---|----------|--|
|   |          |  |

Facebook is a social utility that connects people with friends and others who work, study and live around them. It provides a number of features with which users may interact: Wall, a space on every user's profile page that allows friends to post messages for the user to see: Pokes, which allow users to send a virtual "poke" to each other; Gifts, a feature allowing users to send virtual gifts which appear on the recipient's profile; Market places, which lets users post free classified goods, etc.

### To open an account online, please go to: http://www.facebook.com/.

II.7 mTweet.... gained notability and popularity worldwide. This feature enables cellphone users to exchange news updates and ideas with a community in the form of messages or posts. Posts are displayed on the author's profile page and delivered to the author's subscribers or followers.

To open an account online, please go to: http://twitter.com/.

| ~~                                                                                                    | •                                                                                                    |
|----------------------------------------------------------------------------------------------------|----------------------------------------------------------------------------------------------------|
| Ň                                                                                                    | MMS receipt in progress.                                                                                                    |
| Ŕ                                                                                                    | Sending a SMS.                                                                                                    |
| Marine and a second second sec | <b>Silence mode</b> : your cellphone does not ring, beep or vibrate with the exception of the alarm.                                                                          |
| $\succ$                                                                                                    | SMS unread.                                                                                                    |
| M                                                                                                    | MMS unread.                                                                                                    |
| X                                                                                                    | (Flickering) Message list is full: your cellphone<br>cannot accept any new messages. You must access the<br>message list and delete at least one message on your<br>SIM card. |
| 2                                                                                                    | Flight mode.                                                                                                    |
| I.2 H                                                                                                    | ome screen                                                                                                    |
| You can cu<br>softkey.                                                                                                    | stomize your Home screen by selecting $rac{W}{V}$ through Right                                                                                                    |
| 1.2.1 W                                                                                                    | <b>idget bar</b>                                                                                                    |
|                                                                                                    |                                                                                                    |

for quick access from the Home

one image as favorite wallpaper by

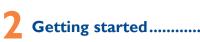

#### 2. | Set-up

#### Removing or installing the back cover

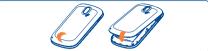

#### Inserting or removing the SIM card

You must insert your SIM card to make phone calls. Please power off your cellphone and remove battery before inserting or removing the

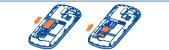

Place the SIM card with the chip facing downwards and slide it into its housing. Make sure that it is correctly inserted. To remove the card, press the bottom and slide it out.

#### Installing or removing the battery

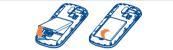

Insert and click the battery into place, then close the cellphone cover. Unclip the cover, then remove the battery.

Depending on the model (one touch 901A/one touch 901S). 9

Connect the battery charger to your cellphone and outle respectively

To reduce power consumption and energy waste, when battery is fully charged, disconnect your charger from the plug: switch off Wi-Fi <sup>(1)</sup>, Bluetooth or background-running applications when not in use; reduce the backlight time, etc.

#### 2.2 Power on your cellphone

Charging the battery

Hold down the 🐣 key until the cellphone powers on.

#### 2.3 Power off your cellphone

Hold down the every key from the Home screen.

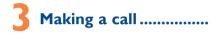

Dial the desired number then press the ---- key to place the call. The number you entered can be saved to Contacts by selecting "Save". If you make a mistake, you may press Right softkey to delete the incorrect digits one by one, or you may press and hold Right softkey to delete all.

Entertainment....

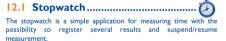

#### 12.2 Ebook ...

A bookshelf contains the electronic books (.txt and .pdb file only). While reading the book, you may add bookmark, or reach the text by searching words, phrases (Options\Find, Options\Jump to).

12.3 Java .... Your Alcatel cellphone may include<sup>(1)</sup> some Java<sup>™</sup> applications and games. You can also download new applications and games to your cellphone

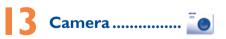

Your cellphone is fitted with a camera for taking photos and shooting videos that you can use in different ways:

- store them in your "File manager\My creations"
- send them in a multimedia message (MMS) to a cellphone or an email address.
- send them directly by Email or Bluetooth.
- customize your Home screen.
- select them as incoming call image to a contact in your Contacts.
- transfer them by data cable or microSD card to your computer.

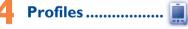

With this menu, you may personalize ringtones for different events

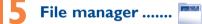

You will have an access to all audio and visual files stored in cellphone or SD card in File manager. You can access a number of items with this option: My audios, My images, My videos, Ebook, My creations, Others, Phone, SD card and Memory status, Inserting the SD card:

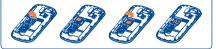

To release the microSD card holder, slide it in the direction of the arrow and lift it. Then insert the microSD card with the golden contact downward. Finally, turn down the microSD holder and slide it in the opposite direction to lock it.

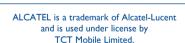

All rights reserved © Copyright 2011 TCT Mobile Limited.

TCT Mobile Limited reserves the right to alter material or technical specification without prior notice.

Prolonged exposure to music at full volume on the most pro-may damage the listener's hearing. Set your cellphone volume Prolonged exposure to music at full volume on the music playe safely. Use only headphones recommended by TCT Mobile Limited and its affiliates

15

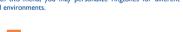

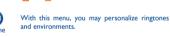

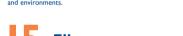

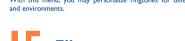

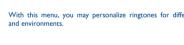

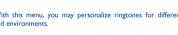

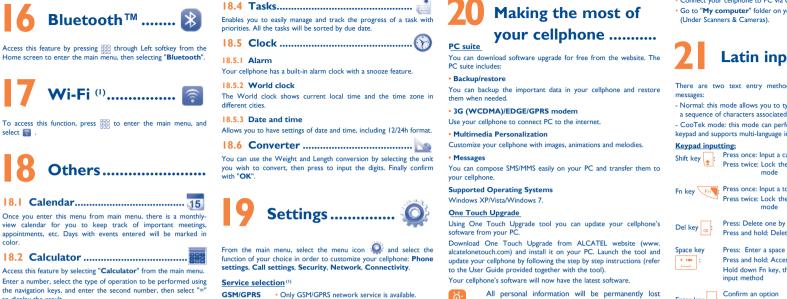

18.3 Notes... You can create a note in text or voice format by accessing "Notes" from main menu

select 👩

18 Calendar

18.2 Calculator ...

to display the result.

Your cellphone is equipped with a built-in antenna. For optimal operation, Hearing Aid Compatibility (1) you should avoid touching it or degrading it. As mobile devices offer a range of functions, they can be used in positions

other than against your ear. In such circumstances the device will be compliant with the guidelines when used with headset or usb data cable. If you are using another accessory ensure that whatever product is used is ree of any metal and that it positions the cellphone at least 1.5 cm away from the body LICENCES

#### Obigo® is a registered trademark of Obigo AB.

microSD Logo is a trademark.

The Bluetooth word mark and logos are owned by the Bluetooth SIG, Inc. and any use of such marks by TCT Mobile Limited and its affiliates is unde license. Other trademarks and trade names are those of their respective owners.

#### one touch 900A/901A/901S Bluetooth QD ID B017901

TouchPal<sup>™</sup> and CooTek<sup>™</sup> are trademarks of OuchPa Shanghai HanXiang (CooTek)Information Fechnology Co., Ltd. and/or its Affiliates.

lava<sup>™</sup> and all lava<sup>™</sup> based trademarks and logos are trademarks or registered trademarks of Sun Microsystems, Inc. in the U.S. and other countries.

is a registered trademark of Opera Mini. Opera Mini™

Java

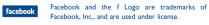

Twitter and the T Logo are trademarks of Twitter. Inc., and are used under license

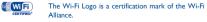

- Depending on the model (one touch 901A/one touch 901S). <sup>(i)</sup> Contact your network operator for service availability.

• Only WCDMA network service is available.

available, with priority to WCDMA

Your cellphone is rated: "For Hearing Aid", to assist hearing device users in

For more information please refer to "Hearing Aid Compatibility with Mobile

General information ......

Hot Line Number: In the United States, call 877-702-3444 for

On our Internet site, you will find our FAO (Frequently Asked Questions)

section. You can also contact us by e-mail to ask any questions you may

An electronic version of this user guide is available in English and other

languages according to availability on our server: www.alcatelonetouch.com

Your cellphone is a transceiver that operates on GSM/GPRS/EDGE in guad-

band with 850/900/1800/1900 MHz or LIMTS in dual-band with 850/1900

Your cellphone is identified by an IMEI (cellphone serial number)

shown on the packaging label and in the product's memory. We

cellphone by entering \*#06# and keep it in a safe place. It may be

ested by the police or your operator if your cellphone is stolen

There may be certain differences between the user manual description and

the cellphone's operation, depending on the software release of your

TCT Mobile shall not be held legally responsible for such differences, if any,

nor for their potential consequences, which responsibility shall be borne by

recommend that you note the number the first time you use your

MHz (one touch 900A/901A): 1700/2100 MHz (one touch 901S)

finding cellphones that may be compatible with their hearing devices.

Facebook: www.facebook.com/alcatelmobilephone

Twitter: http://www.twitter.com/alcatel1touch

Dual mode

I 3G network only

This device is HAC M3 compatible.

technical support

Disclaime

the operator exclusively.

Phones" leaflet or visit our website http://www.

Website: www.alcatelonetouch.com

Protection against theft<sup>(2)</sup>

cellphone or specific operator services.

Both GSM/GPRS and WCDMA network service are

# Making the most of

All personal information will be permanently lost following the update process. We recommend you backup your personal data using PC Suite before upgrading.

#### Webcam

You can use your cellphone as a webcam for instant messaging or YOUR PC

The using of webcam may vary according to the operating system of your

## Alcatel Mobile Phones Limited Warranty.....

TCT Mobile North America LTD warrants to the original retail purchaser of this wireless device, that should this product or part thereof during normal consumer usage and condition, be proven to be defective in material or workmanship that results in product failure within the first twelve (12) months from the date of purchase as shown on your original sales receipt. Such defect(s) will be repaired or (877-702-3444) or going to www.alcatelonetouch.com. We have replaced (with new or rebuilt parts) at the company's option without charge for parts or labor directly related to the defect(s).

Batteries, power adapters, and other accessories sold as in box items are also warranted against defects and workmanship that results in product failure within the first six (6) months period from the date of rchase as shown on your original sales receipt. Such defect(s) will e repaired or replaced (with new or rebuilt parts) and the company's on without charge for parts or labor directly related to the defect(s)

The limited warranty for your wireless device will be voided if any of the following conditions occur:

 Non-compliance with the instructions for use or installation, or with technical and safety standards applicable in the geographical area where your cellphone is used:

Connection to any equipment not supplied or not recommended by TCT Mobile

· Modification or repair performed by individuals not authorized by TCT Mobile or its affiliates;

· Acts of god such as Inclement weather, lightning, power surges, fire humidity, infiltration of liquids or foods, chemical products, download of files, crash, high voltage, corrosion, oxidation; • Removal or altering of the wireless devices event labels or serial

numbers (IMEI): Damage from exposure to water or other liquids, moisture, humidity excessive temperatures or extreme environmental conditions, sand, ccess dust and any condition outside the operating guidelines; · Defects in appearance, cosmetic, decorative or structural items such as framing and non-operative parts.

· Connect your cellphone to PC via USB cable. · Go to "My computer" folder on your PC and find USB video device (Under Scanners & Cameras).

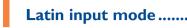

There are two text entry methods that can be used

- Normal: this mode allows you to type a text by choosing a letter or a sequence of characters associated with a key

- CooTek mode: this mode can perform predictive input in hardware keypad and supports multi-language input.

Press once: Input a capitalized characte Press twice: Lock the keyboard in capital letter input

Fn key Fn Press once: Input a top-half character Press twice: Lock the keyboard in capital letter input

> Press: Delete one by one Press and hold: Delete all

- Press and hold: Access language list Hold down Fn key, then press space key to select input method
- Enter key Enter the next line

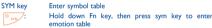

other than this printed limited warranty or the mandatory warranty provided by your jurisdiction. In no event shall TCT Mobile or any of its affiliates be liable for incidental or consequential damages of any nature whatsoever, including but not limited to commercial loss, to the full extent those damages can be disclaimed by law. Some states do not allow the exclusion or limitation of incidental or consequential damages, or limitation of the duration of implied warranties, so the

How to obtain Support: Contact the customer care center by calling placed many self-help tools that may help you to isolate the problem and eliminate the need to send your wireless device in for service. In the case that your wireless device is no longer covered by this limited warranty due to time or condition we have other options that you may utilize our out of warranty repair options.

warranty, contact TCT Mobile to get an RMA number, include a copy of the original proof of warranty coverage (e.g. original copy of the dated bill of sale, invoice), the consumer's return address, your wireless carrier's name, alternate daytime cellphone number, and email address with a complete problem description. Only ship the wireless and ship the wireless device to the repair center. TCT Mobile is not sible for wireless devices that do not arrive at the service center. Upon receipt, the service center will verify the warranty conditions, repair, and return your wireless device to the address provided

# Safety and use.....

We recommend that you read this chapter carefully before using your cellphone. The manufacturer disclaims any liability for damage, which may result as a consequence of improper use or use contrary to the instructions

#### TRAFFIC SAFETY

Given that studies show that using a cellphone while driving a vehicle stitutes a real risk, even when the hands-free kit is used (car kit, headset...), rs are requested to refrain from using their cellphone when the vehicle not parked. Check the laws and regulations on the use of wireless ones and their accessories in the areas where you drive. Always obey n The use of these devices may be prohibited or restricted in certain

When driving, do not use your cellphone and headphone to listen to music or to the radio. Using a headphone can be dangerous and forbidden in some

When switched on, your cellphone emits electromagnetic wayes that car interfere with the vehicle's electronic systems such as ABS anti-lock brakes or airbags. To ensure that there is no problem:

do not place your cellphone on top of the dashboard or within an airbag deployment area.

check with your car dealer or the car manufacturer to make sure that the car's electronic devices are shielded from cellphone RF energy. · CONDITIONS OF USE:

ou are advised to switch off the cellphone from time to time to optimize it: performance

Remember to abide by local authority rules of cellphone use on aircrafts Operational Warnings: Obey all posted signs when using mobile devices in public

Follow Instructions to Avoid Interference Problems: Turn off your mobile device in any location where posted notices instruct you to do so. In an aircraft, turn off your mobile device whenever instructed to do so by airline staff. If your mobile evice offers an airplane mode or similar feature, consult airline staff about using it.

Switch the cellphone off when you are in health care facilities, except in designated areas. As with many other types of equipment now in regular use, cellphones can interfere with other electrical or electronic devices, or equipment using radio

Switch the cellphone off when you are near gas or flammable liquids. Strictly obey all signs and instructions posted in a fuel depot, gas station, or chemical plant, or in any potentially explosive atmosphere.

When the cellphone is switched on, it should be kept at least 15 cm from any medical device such as a pacemaker, a hearing aid or insulin pump. In particular when using the cellphone you should hold it against the ear on the opposite side to the device if any Read and follow the directions from the manufacturer of your implantable

## Troubleshooting.....

Before contacting the aftersales department, you are advised to follow You are advised to switch off the cellphone from time to time to optimize its performance

You are advised to fully charge (日) the battery for optimal

Avoid storing large amounts of data in your cellphone as this may affect the performance of your cellphone. and carry out the following checks:

#### My cellphone will not switch on

the instructions below:

- Check the battery charge level
- Check the battery contacts, remove and reinstall your battery then turn your cellphone back on

### My cellphone has not responded for several minutes

Press the + key Remove the battery and re-insert it, then switch the cellphone back on

#### My screen is difficult to read

- Clean your screen Use your cellphone in accordance with the recommended
- conditions of use

### My cellphone turns off by itself

- · Check that your keypad is locked when you are not using your cellphone
- · Check the battery charge level

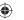

To obtain hardware repairs or replacement within the terms of this

device. Do not ship the SIM card, memory cards, or any other accessories such as the power adapter. You must properly package

There are no express warranties, whether written, oral or implied, preceding limitations or exclusions may not apply to you.

medical device. If you have any questions about using your mobile device with your implantable medical device, consult your healthcare provider avoid hearing impairment, answer the call before holding your cellphone t your ear Also move the handset away from your ear while using the "hands-

free" option because the amplified volume might cause hearing damage. It is recommended to have proper supervision while small children use you

When replacing the cover please note that your cellphone may contain substances that could create an allergic reaction

Always handle your cellphone with care and keep it in a clean and dust-free place. Do not allow your cellphone to be exposed to adverse weather or environmental conditions (moisture, humidity, rain, infiltration of liquids, due sea air, etc.). The manufacturer's recommended operating temperature range is -10°C (14°F) to +55°C (131°F) (the max value depends on device, material

Over 55°C (131°F) the legibility of the cellphone's display may be impaired though this is temporary and not serious. Do not open or attempt to repair your cellphone yourself

- Do not drop, throw or try to bend your cellphone.
- Do not paint it.

Use only batteries, battery chargers, and accessories which are recommended by TCT Mobile Limited and its affiliates and are compatible with your ellphone model TCT Mobile Limited and its affiliates disclaim any liability for damage caused by the use of other chargers or batteries.

our cellphone should not be disposed of in a municipal waste. Please check local regulations for disposal of electronic products.

Remember to make back-up copies or keep a written record of all important nation stored in your cells

Some people may suffer epileptic seizures or blackouts when exposed to flashing lights, or when playing video games. These seizures or blackouts may even if a person never had a previous seizure or blackout. If you ha experienced seizures or blackouts, or if you have a family history of such occurrences, please consult your doctor before playing video games on your cellphone or enabling a flashing-lights feature on your cellphone. Parents should monitor their children's use of video games or other features that ncorporate flashing lights on the cellphones. All persons should discontinue use and consult a doctor if any of the following symptoms occur: convulsion eye or muscle twitching, loss of awareness, involuntary movements, or disorientation. To limit the likelihood of such symptoms, please take the following safety precautions:

- Play at the farthest distance possible from the screen.

When you play games on your cellphone, you may experience occasional discomfort in your hands, arms, shoulders, neck, or other parts of your body, Follow these instructions to avoid problems such as tendinitis, carpal tunnel syndrome, or other musculoskeletal disorders:

Take a minimum of a 15-minute break every hour of game playing. If your hands, wrists, or arms become tired or sore while playing, stop and rest for several hours before playing again.

#### My cellphone will not charge properly

Make sure that your battery is not completely discharged; If the battery is flat, it may take around 20 minutes to display the battery charger indicator on the screen

- Make sure charging is carried out under normal condition  $(0^{\circ}C (32^{\circ}F) - +40^{\circ}C (104^{\circ}F))$
- Make sure your battery is inserted. It must be inserted before plugging in the charger
- Make sure you are using an Alcatel battery and charger in the
- When abroad, check that the electrical current is compatible

#### My cellphone will not connect to a network Try connecting in another location

- Verify the network coverage with your operator
- Check with your operator that your SIM card is valid
- Try selecting the available network(s) manually Try connecting at a later time if the network is overloaded

#### SIM card error

- Make sure the SIM card has been correctly inserted Verify with your operator that your SIM card is 3V or 1.8V
- compatible; the old 5V SIM cards cannot be used Make sure the chip on your SIM card is not damaged or
- scratched

#### Unable to make outgoing calls

- Make sure you have dialled a valid number and press the ----
- For international calls, check the country and area codes Make sure your cellphone is connected to a network, and that
- the network is not overloaded or unavailable Check your subscription status with your operator (credit, SIM
- card valid, etc.)
- Make sure you have not barred outgoing calls

If you continue to have sore hands, wrists, or arms during or after playing stop the game and see a doctor.

rolonged exposure to music at full volume using the music player may damage your hearing. Set your cellphone's volume to it's lowest setting prior to inserting headphones in your ears and adjust the volume to your preference. Only use headphones that are recommended by TCT Mobile Limited and it's affiliates.

#### PRIVACY

ase note that you must respect the laws and regulations in force in your ion or other jurisdiction(s) where you will use your cellphone aking photographs and recording sounds with your cellpho ant to such laws and regulations, it may be strictly forbidden to tak otographs and/or to record the voices of other people or any of their attributes, and reproduce or distribute them, as this may be sidered to be an invasion of privacy

It is the user's sole responsibility to ensure that prior authorization be tained if necessary in order to record private or confidential conversation or take a photograph of another person; the manufacturer, the seller or ndor of your cellphone (including the operator) disclaim any liability which

#### BATTERY AND ACCESSORIES:

Before removing the battery from your cellphone, please make sure that the cellphone is switched off Observe the following precautions for battery use:

#### Do not attempt to open the battery (due to the risk of toxic fumes and

Do not puncture, disassemble or cause a short-circuit in a battery Do not burn or dispose of a used battery in the garbage or store it at

temperatures above 60°C (140°F). atteries must be disposed of in accordance with locally applicable

environmental regulations. Only use the battery for the purpose for which it was designed. Never use damaged batteries or those not recommended by TCT Mobile Limited and/or its affiliate This symbol on your cellphone, the battery and the accessories

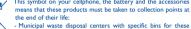

items of equipment - Collection bins at points of sale

They will then be recycled, preventing substances being disposed of in the

ent, so that their components can be reused. In European Union countries:

These collection points are accessible free of charge. All products with this sign must be brought to these collection points.

In non European Union jurisdictions Items of equipment with this symbol are not be thrown into ordinary bins if

Unable to receive incoming calls

- Make sure your cellphone is switched on and connected to a network (check for overloaded or unavailable network)
- Check your subscription status with your operator (credit, SIM card valid etc.)
- Make sure you have not forwarded incoming call
- Make sure that you have not barred certain calls
- The caller's name does not appear when a call

### received

Check that you have subscribed to this service with your operator

Your caller has concealed his/her number

#### The sound quality of the calls is not optimal

You can adjust the volume during a call by means of the 🗌

#### Check the network strength

- I am unable to use the features described in the manual Check with your operator to make sure that your subscription includes this service
- Make sure this feature does not require an Alcatel accessory

#### When I select a number from my contacts, the number is not dialled

- Make sure that you have correctly recorded the number in your file
- Make sure that you have selected the country prefix when calling a foreign country

#### I am unable add a contact in my contacts

Make sure that your SIM card contacts is not full: delete some files or save the files in the cellphone contacts (i.e. your professional or personal contacts)

your jurisdiction or your region has suitable recycling and collection facilities stead they are to be taken to collection points for them to be recycled. In the United States you may learn more about CTIA's Recycling Program at

CALITION DISK OF EXPLOSION IS PATTERY IS PERIACED BY AN INCORRECT TYPE DISPOSE OF LISED BATTERIES ACCORDING TO THE INSTRUCTIONS

#### CHARGERS

Home A.C./ Travel chargers will operate within the temperature range of: 0°C (32°F) to 40°C (104°F)

The chargers designed for your cellphone meet with the standard for safety of information technology equipment and office equipment use. Due to different applicable electrical specifications, a charger you purchased in one jurisdiction may not work in another jurisdiction. They should be used for this urpose only

Characteristics of power supply (depending on the country) Travel charger: Input: 100-240 V, 50/60 Hz, 0.15 A

Output: 5 V. 400/550 mA

#### Lithium 1000 mAh · RADIO WAVES

voicemai

I cannot access my voicemail

entered in "My numbers"

and check MMS parameters

"No service" is displayed

(Personal Unblocking Key)

Install first of all Alcatel's PC suite

Alcatel's PC Suite installation

your operator

memory

Try later if the network is busy

I am unable to send and receive MMS

THIS CELLPHONE MEETS THE GOVERNMENT'S REQUIREMENTS FOR EXPOSURE TO RADIO WAVES

Your cellphone is a radio transmitter and receiver It is designed and nanufactured not to exceed the emission limits for exposure to radiorequency (RF) energy. These limits are part of comprehensive guidelines and establish permitted levels of RE energy for the general population. The guidelines are based on standards that were developed by independen ientific organizations through periodic and thorough evaluation of scientific studies. These guidelines include a substantial safety margin designed to ensure e safety of all persons, regardless of age and health.

The exposure standard for cellphones employs a unit of measurement know as the Specific Absorption Rate, or SAR. The SAR limit set by public uthorities such as the Federal Communications Commission of the U Government (FCC), or by Industry Canada, is 1.6 W/kg averaged over 1 gram of body tissue. Tests for SAR are conducted using standard operating positions with the cellphone transmitting at its highest certified power level in all tester frequency bands.

Although the SAR is determined at the highest certified power level, the actual SAR level of the cellphone while operating can be well below the maximum value. This is because the cellphone is designed to operate at nultiple power levels so as to use only the power required to reach the network in general the closer you are to a wireless base station antenna the lower the power output of the cellphone. Before a cellphone model is available for sale to the public, compliance with national regulations and standards must be shown

My callers are unable to leave messages on my

Contact your network operator to check service availability

Make sure your operator's voicemail number is correctly

Check your cellphone memory available as it might be full

Contact your network operator to check service availability

Verify the server center number or your MMS profile with

The flickering 🔀 icon is displayed on my standby

• You have saved too many short messages on your SIM card:

delete some of them or archive them in the cellphone

Contact your network operator to obtain the PUK code

I am unable to connect my cellphone to my computer

Use "Install the connection" and perform the installation

Check that your computer meets the requirements for

The server center may be saturated; try again later

You are outside of the network coverage area

I have already entered 3 incorrect PIN codes

The highest SAR value for this model cellphone when tested is 1.19 W/Kg (one touch 901A/one touch 900A), 1.07 W/Kg (one touch 901S) for use at the ear and 0.664 W/Kg (one touch 901A/one touch 900A), 0.758 W/k one touch 901S) for use close to the body.

While there may be differences between the SAR levels of various cellphones and at various positions, they all meet the governmen ment for RF exposure. For body-worn operation, the cellphon meets FCC RF exposure guidelines provided that it is used with a non netallic accessory with the handset at least 1.5 cm from the body. Use of other accessories may not ensure compliance with FCC RF exposure

Additional information on SAR can be found on the Cellula unications & Internet Association (CTIA) Web site: http://www phonefacts net

The World Health Organization (WHO) considers that present scientifi information does not indicate the need for any special precautions for us of cellphones. If individuals are concerned, they might choose to limit thei own or their children's RF exposure by limiting the length of calls, or usin "hands-free" devices to keep cellphones away from the head and body (fact sheet n°193). Additional WHO information about electromagnetic fields and public health are available on the following website: http: who int/peh-emf

lote: This equipment has been tested and found to comply with the limit for a Class B digital device pursuant to part 15 of the ECC Rules. These limits are designed to provide reasonable protection against harmfu interference in a residential installation. This equipment generates, uses and radiate radio frequency energy and, if not installed and used in accordance with the instructions may cause harmful interference to radio tions. However, there is no guarantee that interference to radio or television reception, which can be determined by turning the equipmen off and on, the user is encouraged to try to correct the interference b one or more of the following measures:

- Reorient or relocate the receiving antenna.
- Increase the separation between the equipment and receiver
- ect the equipment into an outlet on a circuit different from that to which the receiver is connected. Consult the dealer or an experienced radio/TV technician for help.

hanges or modifications not expressly approved by the party responsible compliance could void the user's authority to operate the equipme For the receiver devices associated with the operation of a licensed radio service (e.g. FM broadcast), they bear the following state This device complies with Part 15 of the FCC Rules. Operation is subje-

to the condition that this device does not cause harmful interference For other devices, they bear the following statement: his device complies with Part 15 of the FCC Rules. Operation is subje

to the following two conditions:

1) this device may not cause harmful interference (2) this device must accept any interference received, including interference

that may cause undesired operation.

Select the MicroSD Card to store the files you downloaded

The cellphone can't be detected by others via

Make sure that Bluetooth is turned on and your cellphone is

Make sure your battery is not completely used up or

Remove your battery, remove your SIM card then reinstall

Hold down # and press power on/off key at same time to

Make sure you follow the complete charge time (minimum 3

After a partial charge, the battery level indicator may not be

exact. Wait for at least 20 minutes after removing the

Update news, weather information upon demand manually

Exit Java background-running applications if unused for a long

2011-6-23 18:06:56

Extend email auto-check interval to as long as possible.

ALL User cellphone data: contacts, photos, messages

and files, downloaded applications like lava games

Check your subscription status with your operator

#### I am unable to download new files

My cellphone is frozen, can't power on

will be lost nermanently

How to make your battery last longer

charger to obtain an exact indication

Switch on the backlight upon request.

or set its auto-check interval longer.

Deactivate Bluetooth when not in use

Check for free space

Delete some files

visible to other users

them to power on again

Bluetooth

damaged

reset it